# **STA130H1F**

Class #3

**Prof. Nathan Taback** 

2018-24-09

Intact internships
bit.14/intact HQ

## Today's class

Statistical data

## Today's class

- Statistical data
- Tidy data

## Today's class

- Statistical data
- Tidy data
- Data wrangling

## Today's class

- Statistical data
- Tidy data
- Data wrangling
- Boxplots

# **Statistical data**

#### What is statistical data?

- Statistical data is obtained by observing (random) variables.
- A random variable can be given a precise mathematical definition that we will cover later in the course.
- In this class we will discuss examples.

# Observing a few variables on STA130 students

- What is your height?
- How many years have been at UofT?
- What is your sex (male or female)?

Collecting this data will generate three variables: height, years, and eye\_colour.

#### **Enter variables on STA130 students**

```
height <- c()
years <- c()</pre>
eye_colour <- c()</pre>
```

Put the variables into an R data frame.

NB: data\_frame is the tidyverse version of base R data.frame.

```
We could have entred this in a spreadsheet program like MS Excel, saved it
 sta130_dat <- data_frame(height, years, eye_colour)</pre>
```

as a CSV file, then imported the file into R.

## **Tidy data**

There are three interrelated rules which make a dataset tidy:

- 1. Each variable must have its own column.
- 2. Each observation must have its own row.
- 3. Each value must have its own cell.

| Variable: Neight, (measurer     | Jeans, Cyle-Colour.<br>nents) |
|---------------------------------|-------------------------------|
| M DSevas                        | rson 6 people<br>n=6          |
| Cella obs height                | Jeans 1 Eye_ Calaur           |
| The variable For a particular 3 |                               |
| observation.                    | 7 / 42                        |

Suppose that a first year class of 250 students has the following distribution of eye colour.

| Colour | N   |
|--------|-----|
| Blue   | 105 |
| Hazel  | 55  |
| Green  | 75  |
| Other  | 15  |

We can create a tidy data set with a categorical variable eye\_col.

Suppose that a first year class of 250 students has the following distribution of eye colour.

| Colour | N   |
|--------|-----|
| Blue   | 105 |
| Hazel  | 55  |
| Green  | 75  |
| Other  | 15  |

We can create a tidy data set with a categorical variable eye\_col.

```
Create a variable unever each
Value is blue. N=105
                                            library(tidyverse)
                                             blue_eye <- rep("Blue", 105)</pre>
                                                                                                                                                                                                                                                              Concatenated all the
Concatenated all the
Cyc Calours for
Students
                                             hazel_eye <- rep("Hazel", 55)
                                             green_eye <- rep("Green", 75)</pre>
                                             other_eye <- rep("Other", 15)
Variable exe_col = c(blue_eye, hazel_eye,
                                                                                                          green_eye, other_eye) (
                                             eye_data <- data_frame(stnum = 1:250, eye_col)</pre>
                                             glimpse(eye_data)
                                                                                                                                                                 1,2,--,250
                                      、## Observations: 250 = \ of row \ -
                                         ## Variables: 2
                                ## $ stnum <int> 1, 2, 3, 4, 5, 6, 7, 8, 9, 10, 11, 12, 13, 14, 15, 16,... \mathcal{L}## $ eye_col <chr> "Blue", "Blue", "
```

# **Tidy data**

Which data set is tidy?

```
F (DC1Y)= Z.

Theree Your ables. Year, Cases,

population
                                                        observation:
Country in a
particular year.
## # A tibble: 6 x 4
                          cases population
##
     country
                   year
     <chr>
                  <int>
                          <int>
                                     <int>
##
## 1 Afghanistan
                           745
                  1999
                                  19987071
## 2 Afghanistan
                  2000
                           2666
                                  20595360
## 3 Brazil
                   1999
                          37737
                                 172006362
## 4 Brazil
                   2000
                                 174504898
                         80488
## 5 China
                   1999 212258 1272915272
## 6 China
                   2000 213766 1280428583
## # A tibble: 6 x 3
     country
                   year rate
## * <chr>
                  <int> <chr≥
                   Y999(745/19987071
  1 Afghanisťan
                   2000 2666/20595360
## 2 Afghanistan
## 3 Brazil
                   1999 37737/172006362
                   2000 80488/174504898
## 4 Brazil
## 5 China
                   1999 212258/1272915272
## 6 China
                   2000 213766/1280428583
```

## **Tidy data**

"For a given dataset, it is usually easy to figure out what are observations and what are variables, but it is surprisingly difficult to precisely define variables and observations in general." (Wickham, 2014)

#### A general rule of thumb:

- It is easier to describe functional relationships between variables (e.g., z is a linear combination of x and y, density is the ratio of weight to volume) than between rows.
- It is easier to make comparisons between groups of observations (e.g., average of group a vs. average of group b) than between groups of columns.

(Wickham, 2014)

# **Data Wrangling**

# **Data wrangling**

- The ggplot library implements a **grammer of graphics**.
- Similarily the dplyr library presents a grammer for data wrangling.

# The Economic Guide to Picking a Major

#### **FiveThirtyEight**

Politics Sports

Science & Health

Economics

Culture

SEP. 12, 2014 AT 7:37 AM

### The Economic Guide To Picking A College Major

By Ben Casselman

Filed under <u>Higher Education</u>
Get the data on <u>GitHub</u>

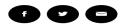

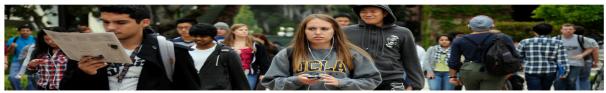

Students walk across the campus of UCLA in Los Angeles. KEVORK DJANSEZIAN / GETTY IMAGES

"...A college degree is no guarantee of economic success. But through their choice of major, they can take at least some steps toward boosting their odds."

# The Economic Guide to Picking a Major

- The data used in the article is from the American Community Survey 2010-2012 Public Use Microdata Series.
- We can use the fivethirtyeight library in R.

#### Data behind the article

```
library(fivethirtyeight) # load the library
                                                                                                name of the duta Set.
  glimpse(college_recent_grads)
## Observations: 173
## Variables: 21
## $ rank
                                                                                      <int> 1, 2, 3, 4, 5, 6, 7, 8, 9, 10, 11,...
## $ major_code
                                                                                      <int> 2419, 2416, 2415, 2417, 2405, 2418...
## $ major
                                                                                      <chr> "Petroleum Engineering", "Mining A...
                                                                                      <chr> "Engineering", "Engineering", "Eng...
## $ major_category
## $ total
                                                                                      <int> 2339, 756, 856, 1258, 32260, 2573,...
## $ sample_size
                                                                                      <int> 36, 7, 3, 16, 289, 17, 51, 10, 102...
## $ men
                                                                                      <int> 2057, 679, 725, 1123, 21239, 2200,...
                                                                                      <int> 282, 77, 131, 135, 11021, 373, 166...
## $ women
## $ sharewomen
                                                                                      <dbl> 0.1205643, 0.1018519, 0.1530374, 0...
## $ employed
                                                                                      <int> 1976, 640, 648, 758, 25694, 1857, ...
## $ employed_fulltime
                                                                                      <int> 1849, 556, 558, 1069, 23170, 2038,...
## $ employed_parttime
                                                                                      <int> 270, 170, 133, 150, 5180, 264, 296...
## $ employed_fulltime_yearround <int> 1207, 388, 340, 692, 16697, 1449, ...
## $ unemployed
                                                                                      <int> 37, 85, 16, 40, 1672, 400, 308, 33...
## $ unemployment_rate
                                                                                      <dbl> 0.018380527, 0.117241379, 0.024096...
## $ p25th
                                                                                      <dbl> 95000, 55000, 50000, 43000, 50000,...
## $ median
                                                                                      <dbl> 110000, 75000, 73000, 70000, 65000...
                                                                                     <dbl> 125000, 90000, 105000, 80000, 7500.
## $ p75th
                                                                                      <int> 1534, 350, 456, 529, 18314, 1142, 1142, 11
## $ college_jobs
```

# Select variables/columns using select()

To retrieve a data frame with only major, number of male and female graduates we use the select() function in the dplyr library.

```
- name of data frame
                              men women data Frame.
select(college_recent_grads,major, men,women)
## # A tibble: 173 x 3
##
     major
     <chr>
##
   1 Petroleum Engineering
   2 Mining And Mineral Engineering
                                                679
                                                      77
   3 Metallurgical Engineering
                                                725
                                                      131
   4 Naval Architecture And Marine Engineering
                                               1123
                                                      135
   5 Chemical Engineering
                                              21239 11021
   6 Nuclear Engineering
##
                                               2200
                                                      373
   7 Actuarial Science
                                                     1667
##
                                               2110
   8 Astronomy And Astrophysics
                                                832
                                                      960
   9 Mechanical Engineering
                                              80320 10907
## 10 Electrical Engineering
                                              65511 16016
## # ... with 163 more rows
```

MB: In R

# Select observations/rows using filter()

assignment

tich DC= CC1,2)

If we want to retrieve only those observations (rows) that pertain to engineering majors then we need to specify that the value of the major variable is Electrical Engineering.

```
## Observations: 1
## Variables: 21
## $ rank
                                  <int> 10
## $ major_code
                                  <int> 2408
## $ major
                                  <chr> "Electrical Engineering"
                                  <chr> "Engineering"
## $ major_category
## $ total
                                  <int> 81527
## $ sample_size
                                  <int> 631
  $ men
                                  <int> 65511
##
## $ women
                                  <int> 16016
## $ sharewomen
                                  <dbl> 0.1964503
## $ employed
                                  <int> 61928
## $ employed_fulltime
                                  <int> 55450
```

### Combine select() and filter()

- We can drill down to get certain pieces of information using filter() and select() together.
- The median variable is median salary.

```
select(filter(college_recent_grads, median <= 25000 ),
    major, men, women)</pre>
```

#### (1) Which students, and (2) variables are in this data frame?

Respond at PollEv.com/nathantaback

Text NATHANTABACK to 37607 once to join, then A, B, C, or D

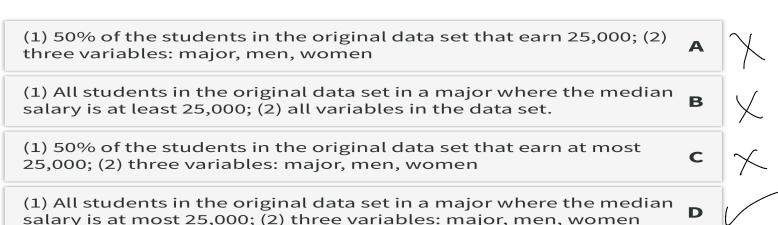

# The pipe operator %>%

In the code:

```
select(filter(college_recent_grads, median >= 60000),
    major,men,women)
```

filter is nested inside select.

The pipe operator allows is an alternative to nesting and yields easier to read code.

The same expression can be written with the pipe operator

```
college_recent_grads %>%
    filter(median >= 60000) %>%
    select(major, men, women)
```

# Create new variables from existing variables using mutate()

What percentage of graduates from each major where the median earnings is at least \$60,000 are men?

```
college_recent_grads %>% only Select rows Median > 60000 filter(median >= 60000) %>%)

select(major, men, women) %>%

mutate(total = men + women,

pct_male = round((men / total)*100, 2))

Select three (alumn).
```

Compare to nested code:

# Create new variables from existing variables using mutate()

variables using mutate()

format table for my Stides.— ignore for mow
knitr::kable(college\_recent\_grads %>%

filter(median >= 60000) %>%

select(major, men, women) %>%

mutate(total = men + women,

pct\_male = round((men / total)\*100, 2)),

format = "html")

|          | major                                        | men   | women | total | pct_male |
|----------|----------------------------------------------|-------|-------|-------|----------|
| (        | Petroleum Engineering                        | 2057  | 282   | 2339  | 87.94    |
| 2        | Mining And Mineral Engineering               | 679   | 77    | 756   | 89.81    |
| 3        | Metallurgical Engineering                    | 725   | 131   | 856   | 84.70    |
| <u> </u> | Naval Architecture And Marine<br>Engineering | 1123  | 135   | 1258  | 89.27    |
| 5        | Chemical Engineering                         | 21239 | 11021 | 32260 | 65.84    |
| 6        | Nuclear Engineering                          | 2200  | 373   | 2573  | 85.50    |

25% Pipe operator only works its tidy verse library is landed.

# Create new variables from existing variables using mutate() and ifelse()

Suppose that we would like to create a categorical variable to identify majors with between 45% and 55% women (ie., approximately equal numbers of males and females).

# Create new variables from existing variables using mutate() and ifelse()

- Suppose that we would like to create a categorical variable to identify majors with between 45% and 55% women (ie., approximately equal numbers of males and females).
- We can use ifelse() in a mutate() statement.

The format of an ifelse() statement in R is:

```
ifelse(test, yes, no)
```

# Create new variables from existing variables using mutate() and ifelse()

- Suppose that we would like to create a categorical variable to identify majors with between 45% and 55% women (ie., approximately equal numbers of males and females).
- We can use ifelse() in a mutate() statement.

```
The format of an ifelse() statement in R is:

ifelse(test, yes, no)

people <- c("Jamie", "Lei", "Francois", "Fanny")
ifelse(people == "Lei" | people == "Fanny", "Female", "Male")

## [1] "Male" "Female" "Male" "Female"

22 / 42
```

```
## # A tibble: 173 x 2
##
   major
                                                sex.equal
   <chr>
                                                <chr>
##
   1 Petroleum Engineering
                                                No
   2 Mining And Mineral Engineering
##
                                                No
   3 Metallurgical Engineering
                                                No
   4 Naval Architecture And Marine Engineering No
##
   5 Chemical Engineering
                                                No
   6 Nuclear Engineering
##
                                                No
##
   7 Actuarial Science
                                                No
   8 Astronomy And Astrophysics
                                                Yes
## 9 Mechanical Engineering
                                                No
## 10 Electrical Engineering
                                                No
## # ... with 163 more rows
```

## Rename variables using rename()

- It's considered bad practice in R to use periods in variable names.
- We can use rename() to change the name of sex.equal to sex\_equal.

# Sort a data frame using arrange()

```
my_college_dat %>%
  select(major, salary_median) %>%
  arrange(desc(salary_median))
```

```
## # A tibble: 173 x 2
                                                 salary_median
##
     major
##
   <chr>
                                                         <dbl>
   1 Petroleum Engineering
                                                        110000
   2 Mining And Mineral Engineering
##
                                                         75000
   3 Metallurgical Engineering
                                                         73000
   4 Naval Architecture And Marine Engineering
                                                         70000
   5 Chemical Engineering
                                                         65000
   6 Nuclear Engineering
##
                                                         65000
   7 Actuarial Science
                                                         62000
## 8 Astronomy And Astrophysics
                                                         62000
   9 Mechanical Engineering
                                                         60000
## 10 Electrical Engineering
                                                         60000
## # ... with 163 more rows
```

# Summarize a data frame using summarize()

The average number of female grads and the total number of majors in the data set.

# Summarize groups in a data frame using summarize() and group\_by()

The median salary in majors with 45%-55% female students.

Box and Whisvers plat

# **Boxplots to compare distribution of** salary in males versus females

data frame is piped into 29 plot. my\_college\_dat %>% filter(is.na(sex\_equal) == FALSE) %>% .ggplot(aes(x = sex\_equal, y = salary\_median)) + geom\_boxplot() 25th Percentil.

75th Percentil. attiers. 1e+05 salary\_median 4e+04 -2e+04 -No Yes sex equal 35th per centile/Median
28

28 / 42

A boxplot summarizes the distribution of a quantitative variable using five statistics while plotting unusual observations (*outliers*).

A boxplot summarizes the distribution of a quantitative variable using five statistics while plotting unusual observations (outliers).

The five statistics are:

- $Q_1 = 25^{th}$  percentile (first quartile) ; the Valve that 25% of obs. full Median =  $50^{th}$  percentile
- Median = 50<sup>th</sup> percentile
- $Q_3 = 75^{th}$  percentile (third quartile)
- lower whisker =  $Q_1 1.5 \times IQR$
- upper whisker =  $Q_3 + 1.5 \times IQR$

NB:  $IQR = Q_3 - Q_1$  is called the inter-quartile range.

I ar is a measure
of now spread out
the blistribution
of the variable
is-

An **outlier** in is defined as any value of the quantitative variable that is either:

less than  $Q_1 - 1.5 \times IQR$  or greater than  $Q_3 + 1.5 \times IQR$ .

An **outlier** in is defined as any value of the quantitative variable that is either:

less than  $Q_1 - 1.5 \times IQR$  or greater than  $Q_3 + 1.5 \times IQR$ .

The whiskers of the boxplot capture data outside the box, but not more than  $1.5 \times IQR$ .

```
data 15 cutoff bluden't print.
Χ
                               ggplot(aes(x = "", y = x)) +
                               geom_boxplot()
   [1] 0.14 0.15 0.15 0.44 0.54 0.76
##
                                            71.125 + 1.5 x0.9 025
                25 th
quantile(x, 0.25)
                percentile
                                               -0.2225-1.5x.902
##
    25%
## 0.2225
                       0-2225 15 the value such that
quantile(x, 0.50)
                         25% of the observations in
        Median.
##
   50%
                           X fall below.
## 0.65
                             and 75% of the values
         Q3-75th percentile, of x ove above 0.2225
quantile(x, 0.75)
## 1.125
               grantile (DC,0.25)
I QR = (125-0.2225.
quantile(x, 0.75) - quantile(x,
##
    75%
                                                        31 / 42
## 0.9025
                              - 0-9025.
```

· Slides on joining (merging) data frames and the Trump tweets example have been removed.

This topic will be covered on OCt. 1.

HTML and PDF.

The values of the variable of on the previous Slide got Cut off. A version of the previous Slide with all the information is posted in